## **How to check if you have a Financial Aid deferment:**

- 1. Log into your ANC Financial Aid Portal.
	- a. You can access this through your ANC email.

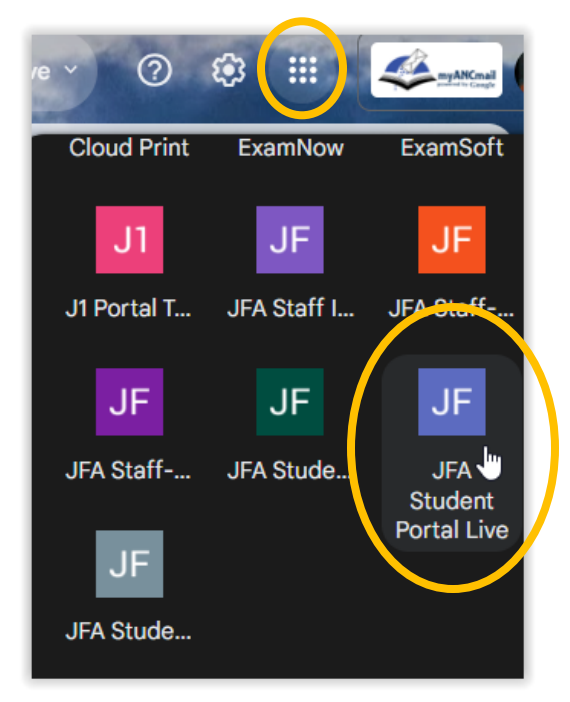

## 2. Click Documents

a. Documents on file

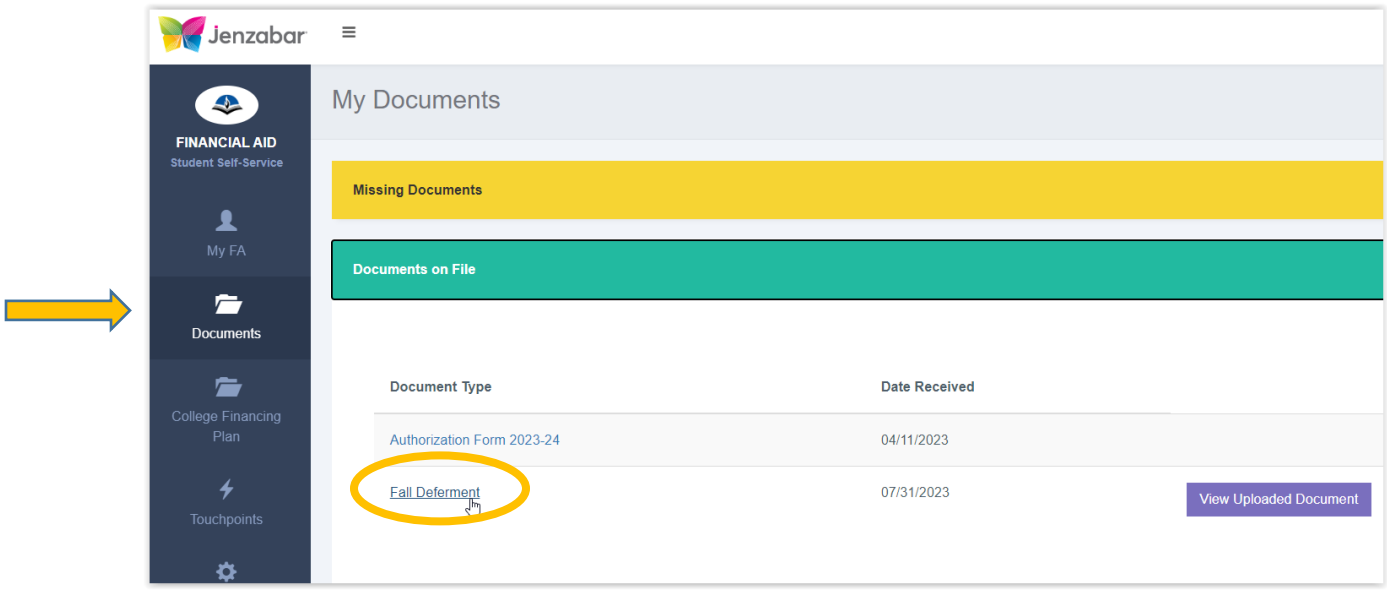

\*\*If you see "deferment" you are complete and will not be dropped on the payment deadline\*\* If not- and you believe you should be receiving aid, contact Financial Aid